# **LPI certification 102 (release 2) exam prep, Part 3**

Presented by developerWorks, your source for great tutorials

#### **ibm.com/developerWorks**

# Table of Contents

If you're viewing this document online, you can click any of the topics below to link directly to that section.

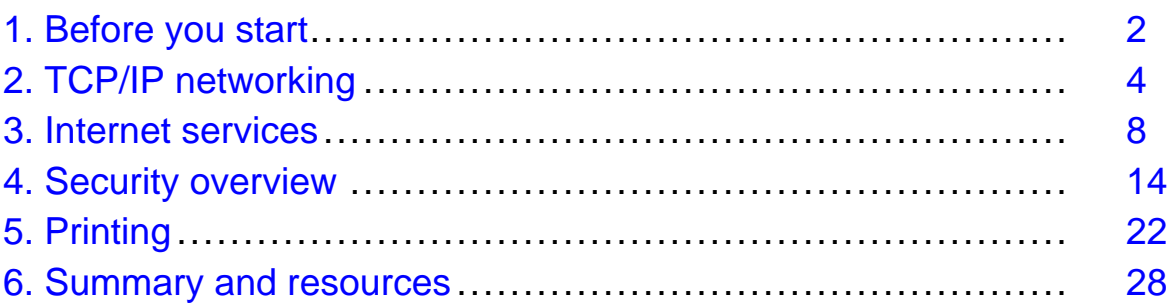

## <span id="page-1-0"></span>Section 1. Before you start

## About this tutorial

Welcome to "Networking," the third of four tutorials designed to prepare you for the Linux Professional Institute's 102 exam. In this tutorial, we'll introduce you to TCP/IP and Ethernet Linux networking fundamentals, show you how to use the inetd and xinetd superservers, share important tips for securing your Linux systems, and show you how to set up and use a Linux print server.

This tutorial is ideal for those who want to learn about or improve their basic Linux networking and security skills. It's especially appropriate for those who will be setting up applications on Linux servers or desktops. For many, much of this material will be new, but more experienced Linux users may find this tutorial to be a great way of rounding out their important Linux system administration skills. If you are new to Linux, we recommend you start with [Part 1](http://www-106.ibm.com/developerworks/edu/l-dw-linux-lpir21-i.html) and work through the series from there.

By the end of this series of tutorials (eight in all; this is part seven), you'll have the knowledge you need to become a Linux Systems Administrator and will be ready to attain an LPIC Level 1 certification (exams 101 and 102) from the Linux Professional Institute if you so choose.

For those who have taken the [release 1 version](#page-30-0) of this tutorial for reasons other than LPI exam preparation, you probably don't need to take this one. However, if you do plan to take the exams, you should strongly consider reading this revised tutorial.

The LPI logo is a trademark of the [Linux Professional Institute](http://www.lpi.org/).

#### About the authors

For technical questions about the content of this tutorial, contact the authors:

- Daniel Robbins, at [drobbins@gentoo.org](mailto:drobbins@gentoo.org)
- Chris Houser, at [chouser@gentoo.org](mailto:chouser@gentoo.org)
- Aron Griffis, at *[agriffis@gentoo.org](mailto:agriffis@gentoo.org)*

Daniel Robbins lives in Albuquerque, New Mexico, and is the Chief Architect of Gentoo Technologies, Inc., the creator of [Gentoo Linux](http://www.gentoo.org), an advanced Linux for the PC, and the Portage system, a next-generation ports system for Linux. He has also served as a contributing author for the Macmillan books Caldera OpenLinux Unleashed, SuSE Linux Unleashed, and Samba Unleashed. Daniel has been involved with computers in some fashion since the second grade, when he was first exposed to the Logo programming language as well as to a potentially dangerous dose of Pac Man. This probably explains why he has since served as a Lead Graphic Artist at Sony Electronic Publishing/Psygnosis. Daniel enjoys spending time with his wife, Mary, and their daughter, Hadassah.

Chris Houser, known to his friends as "Chouser," has been a UNIX proponent since 1994 when he joined the administration team for the computer science network at Taylor University in Indiana, where he earned his Bachelor's degree in Computer Science and Mathematics. Since then, he has gone on to work in Web application programming, user interface design, professional video software support, and now Tru64 UNIX device driver

programming at Compaq. He has also contributed to various free software projects, most recently to Gentoo Linux. He lives with his wife and two cats in New Hampshire.

Aron Griffis graduated from Taylor University with a degree in Computer Science and an award that proclaimed him to be the "Future Founder of a Utopian UNIX Commune." Working towards that goal, Aron is employed by Compaq writing network drivers for Tru64 UNIX, and spending his spare time plunking out tunes on the piano or developing Gentoo Linux. He lives with his wife Amy (also a UNIX engineer) in Nashua, New Hampshire.

## <span id="page-3-0"></span>Section 2. TCP/IP networking

## Introduction

Setting up an Ethernet-based Local Area Network (LAN) consisting of a bunch of Linux machines is a common and relatively simple task. Generally, all you need to do is make sure that your Linux systems have an Ethernet card of some kind installed in them. Then, connect the machines to a central Ethernet hub or switch using Ethernet cabling. If all your systems have support for their respective Ethernet card compiled into the kernel (as well as TCP/IP support), then they technically have everything they need to communicate over your new Ethernet LAN.

#### Ethernet alone isn't much fun

Even if you have all the hardware and kernel support needed for your LAN to work, an Ethernet LAN alone won't do much. The vast majority of Linux applications and services don't exchange information using raw Ethernet packets, or frames. Instead, they use a higher-level protocol called TCP/IP. You've undoubtedly heard of TCP/IP -- it's the suite of protocols that forms the foundation of Linux networking and the Internet in general.

#### The solution: TCP/IP over Ethernet

The solution, then, is to configure your new Ethernet LAN so that it can exchange TCP/IP traffic. To understand how this works, we first need to understand a bit about Ethernet. On an Ethernet LAN, in particular, the Ethernet card in every machine has a unique hardware address. This hardware address (also called an "Ethernet" or "MAC" address) is assigned to the card at the time of manufacture, and looks something like this:

00:01:02:CB:57:3C

### Introducing IP addresses

These hardware addresses are used as unique addresses for individual systems on your Ethernet LAN. Using hardware addresses, one machine can, for example, send an Ethernet frame addressed to another machine. The problem with this approach is that TCP/IP-based communication uses a different kind of addressing scheme, using what are called IP addresses instead. IP addresses look something like this:

192.168.1.1

## Associating an IP address with an Ethernet interface

In order to get your Ethernet LAN working for TCP/IP, you need some way of associating each machine's Ethernet card (and thus its hardware address) with an IP address. Fortunately, there's an easy way to associate an IP address with an Ethernet interface under Linux. In fact, if you are currently using Ethernet with Linux, your distribution's system

initialization scripts very likely have a command in them that looks something like this:

ifconfig eth0 192.168.1.1 broadcast 192.168.1.255 netmask 255.255.255.0

Above, the ifconfig command is used to associate eth0 (and thus eth0's hardware address) with the 192.168.1.1 IP address. In addition, various other IP-related information is specified, including a broadcast address (192.168.1.255) and a netmask (255.255.255.0). When this command completes, your eth0 interface will be enabled and have an associated IP address.

## Using ifconfig -a

You can view all network devices that are currently running by typing  $if$  config  $-a$ . resulting in output that looks something like this:

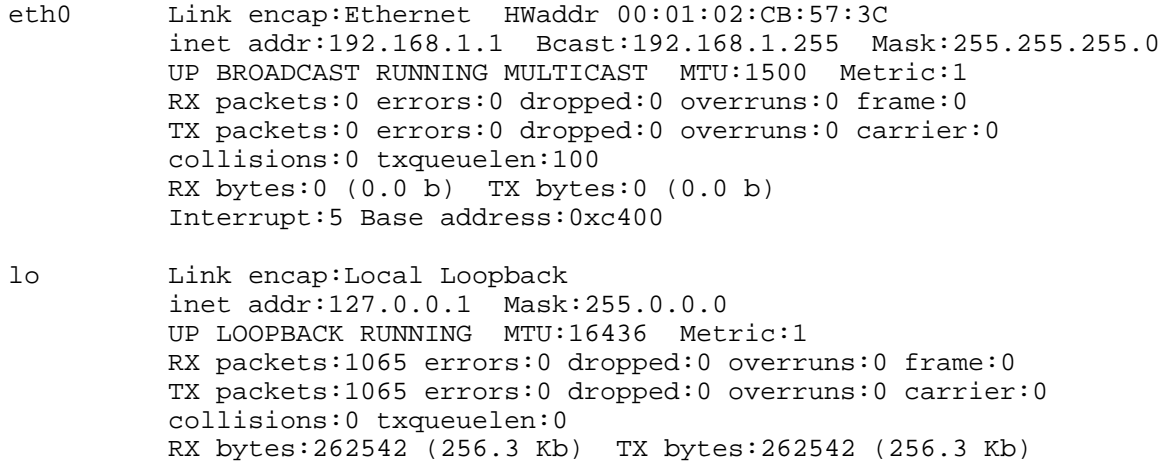

Above, you can see a configured eth0 interface, as well as a configured lo (localhost) interface. The lo interface is a special virtual interface that's configured so that you can run TCP/IP applications locally, even without a network.

## TCP/IP is working!

Once all of your network interfaces are brought up and associated with corresponding IP addresses (probably done automatically by your distribution's startup scripts), your Ethernet network can be used to carry TCP/IP traffic as well. The systems on your LAN can now address each other using IP addresses, and common commands such as  $\pi$ ing, telnet, and ssh will work properly between your machines.

#### Name resolution limitations

However, while you'll be able to type things like  $\frac{192.168.1.1}{168.1.1}$ , you won't be able to refer to your boxes by name. For example, you won't be able to type ping mybox. To do this, you need to set up a file called /etc/hosts on each of your Linux boxes. In this file, you specify an IP address, along with the name (or names) that are associated with each IP

address. So if I had a network with three nodes, my /etc/hosts file might look something like this:

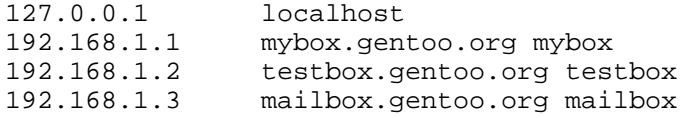

Note that /etc/hosts contains an obligatory mapping of "localhost" to the 127.0.0.1 IP address. I've also specified the hostnames of all the systems on my LAN, including both their fully qualified name ("mybox.gentoo.org") and their short name ("mybox").

There's one important thing to note about the syntax of the /etc/hosts file -- the fully qualified name must appear first after the IP address, then it's followed by a list of optional aliases. So, while "testbox.gentoo.org testbox" is correct, "testbox testbox.gentoo.org" is not. Getting this wrong can cause name resolution to not work properly, so be careful.

After copying this /etc/hosts file to each of my systems, I'll now be able to refer to my systems by name, rather than simply by IP address: ping mybox (as well as ping mybox.gentoo.org) will now work!

## Using DNS

While this approach works for small LANs, it isn't very convenient for larger LANs with many systems on them. For such configurations, it's generally much better to store all your IP-to-hostname mapping information on a single machine, and set up what is called a "DNS server" (domain name service server) on it. Then, you can configure each machine to contact this particular machine to receive up-to-date IP-to-name mappings. This is done by creating an /etc/resolv.conf file on every machine that looks something like this:

domain gentoo.org nameserver 192.168.1.1 nameserver 192.168.1.2

In the above /etc/resolv.conf, I tell the system that any host names that are not qualified (such as "testbox" as opposed to "testbox.gentoo.org," etc.) should be considered to be part of the gentoo.org domain. I also specify that I have a DNS server running on 192.168.1.1, as well as a backup one running on 192.168.12. Actually, nearly all network-connected Linux PCs already have a nameserver specified in their resolv.conf file, even if they aren't on a LAN. This is because they are configured to use a DNS server at their Internet Service Provider, in order to map hostnames to IP addresses. That way, names not listed in /etc/hosts (such as ibm.com, for example) will be forwarded to one of the DNS servers for resolution. In this way, /etc/hosts and /etc/resolv.conf can work in tandem to provide both local and Internet-wide name-to-IP mappings, respectively.

#### Connecting to the outside

Speaking of connecting to the Internet, how would we configure our simple 3-system LAN so that it connect to systems on the "outside?" Typically, we'd purchase a router of some kind that can connect to both our Ethernet network and a DSL or Cable modem, or a T1 or phone

line. This router would be configured with an IP address so that it could communicate with the systems on our LAN. In turn, we would configure every system on our LAN to use this router as its *default route*, or gateway. What this means is that any network data addressed to a system that isn't on our LAN would be routed to our router, which would take care of forwarding to remote systems outside our LAN. Generally, your distribution's system initialization scripts handle the setting of a default route for you. The command they use to do this probably looks something like this:

route add -net default gw 192.168.1.80 netmask 0.0.0.0 metric 1

In the above route command, the default route is set to 192168.1.80 -- the IP address of the router. To view all the routes configured on your system, you can type route -n. The route with a destination of "0.0.0.0" is the default route.

#### Homework

So far, we've given you a very brief introduction to Linux networking concepts. Unfortunately, we simply don't have the room to cover everything you need to know, such as how to select appropriate IP addresses, network masks, broadcast addresses, etc. In fact, there's quite a bit more information you'll need to learn in order to prepare for the LPI Level 102 exam.

Fortunately, the topic of Linux networking is one of the most comprehensively documented Linux topics around. In particular, we recommend that you read the [Linux Network](http://www.tldp.org/LDP/nag2/index.html) [Administrators Guide](http://www.tldp.org/LDP/nag2/index.html), especially sections 2 through 6. Accompanied with our gentle introduction to Linux networking, the Linux Network Administrators Guide should get you up to speed in no time!

## <span id="page-7-0"></span>Section 3. Internet services

## Introducing inetd

A single Linux system can provide dozens, even hundreds, of network services. For example, when you use the telnet program, you are accessing the telnet service on a remote system. Likewise, when you use the ftp program, you are connecting to the ftp service on the remote system.

In order to provide these services, the remote system either runs an instance of each server to accept connections (for example /usr/sbin/in.telnetd and /usr/sbin/in.ftpd), or runs inetd. What's the difference? While the in.telnetd and in.ftpd programs continually wait to handle incoming requests for specific services, the inetd program is able to listen for a variety of incoming connections and dynamically start the appropriate service to handle the connection based on its type. For this reason, inetd is also known as the "Internet superserver."

On a typical Linux installation, inetd handles most incoming connections. Only a few programs (such as sshd and lpd) handle their own network communication without relying on inetd to accept incoming connections. Often, services can be configured to run one of two ways -- either dynamically via inetd or in a "standalone" mode (like ssh and lpd) where they hang around listening for incoming connections themselves.

## Configuring inetd: /etc/services

Specific network services typically use specific port numbers to accept incoming connections. For example, Web servers typically listen for connections on TCP port 80, and mail servers generally listen on TCP port 25.

The mapping between port number, protocol and the official service that runs on it is defined in the /etc/services file. Typically, this information is identical between every Linux machine, since these mappings are world-wide standards. Each line has the format:

service-name port-number/protocol-name aliases # comment

Let's look at a few lines from this file:

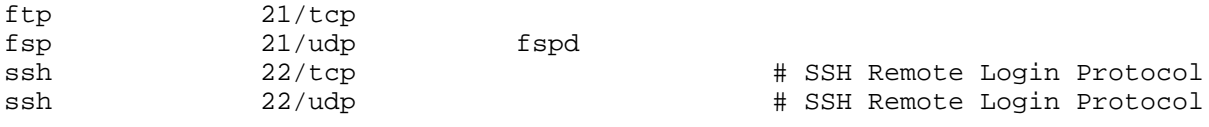

Above, we can see that the ftp services runs on TCP port 21, and that the fsp service runs on UDP port 21. We can also see that the ssh service can listen on either TCP or UDP port 22. It's important to recognize that "ftp," "fsp," and "ssh" -- the first column of /etc/services -- are official service names. In a few panels, we will use these official service names to configure inetd.

Note: the [IANA](http://www.iana.org/) maintains the official mappings of assigned port numbers that are recorded in your /etc/services file.

#### Configuring inetd; /etc/inetd.conf

The actual configuration of inetd is done in /etc/inetd.conf, which has the following format:

```
service-name socket-type protocol wait-flag user server-program
```
Since services are specified in inetd.conf by service name rather than port, they must be listed in /etc/services in order to be eligible for handling by inetd.

Let's look at some common lines from /etc/inetd.conf. For example, the telnet and ftp services:

```
# grep ^telnet /etc/inetd.conf
telnet stream tcp nowait root /usr/sbin/in.telnetd
# grep ^ftp /etc/inetd.conf
ftp stream tcp nowait root /usr/sbin/in.ftpd -l -a
```
For both of these services, the configuration is to use the TCP protocol, and run the server (in.telnetd or in.ftpd) as the root user. For a complete explanation of the fields in /etc/inetd.conf, see the inetd(8) man page.

#### Disabling services

Disabling a service in inetd is simple: Just comment out the line in /etc/inetd.conf. You probably don't want to remove the line entirely, just in case you need to reference it later. For example, some system administrators prefer to disable telnet for security reasons (since the connection is entirely cleartext):

```
# vi /etc/inetd.conf
[comment out undesired line]
# grep ^.telnet /etc/inetd.conf
#telnet stream tcp nowait root /usr/sbin/in.telnetd
```
## Stopping/starting inetd using an init-script

The changes to /etc/inetd.conf that we made in the previous panel won't take effect until we restart the inetd program. Most distributions have an init-script in /etc/init.d or in /etc/rc.d/init.d:

```
# /etc/rc.d/init.d/inet stop
Stopping INET services: [ OK ]
# /etc/rc.d/init.d/inet start
Starting INET services: [ OK ]
```
In fact, you can usually use "restart" as a shortcut:

```
# /etc/rc.d/init.d/inet restart
Stopping INET services: [ OK ]
Starting INET services: [ OK ]
```
#### Stopping/starting inetd manually

If the helper script in the previous panel doesn't work for you, the old-fashioned method is even easier. You can stop inetd using the killall command:

```
# killall inetd
```
You can start it again simply by invoking it on the command line. It will automatically run in the background:

# /usr/sbin/inetd

And there's a shortcut to instruct inetd to reread the configuration file without actually stopping it: just send it the HUP signal:

# killall -HUP inetd

At this point you shouldn't be able to telnet or ftp into this system, since telnet and ftp are disabled. Try telnet localhost to check. If you need telnet or ftp access, all you need to do is to re-enable it!

Here's what happens for me:

```
# telnet localhost
telnet: Unable to connect to remote host: Connection refused
```
## Introducing TCP wrappers

The tcp\_wrappers package provides a tiny daemon called tcpd that is called by inetd instead of by the actual service daemon. The tcpd program logs the source address of each incoming connection, and can also filter them to allow connections only from trusted systems. After it does its thing, tcpd hands off the connection to the actual service daemon.

To use tcpd, you can insert it into your inetd as follows:

ftp stream tcp nowait root /usr/sbin/tcpd in.ftpd -l -a telnet stream tcp nowait root /usr/sbin/tcpd in.telnetd

#### Logging with TCP wrappers

By default, connections are unrestricted but are logged. For example, we can restart inetd so that the changes from the previous panel take effect. Then some quick investigation should

show the logged connections:

```
# telnet localhost
login: (press <ctrl-d> to abort)
# tail -1 /var/log/secure
Feb 12 23:33:05 firewall in.telnetd[440]: connect from 127.0.0.1
```
The telnet attempt was logged by tcpd, so it looks like we have things working. Since tcpd provides a consistent connection logging service, that frees up the individual service daemons from each needing to log connections on their own. In fact, it's similar to inetd doing the work of accepting connections, since that frees up each of the individual daemons from needing to accept their own connections. Isn't the simplicity of Linux marvelous?

#### Restricting access to local users with TCP wrappers

The tcpd program is configured using two files: /etc/hosts.allow and /etc/hosts.deny. These files have lines of the form:

daemon\_list : client\_list [ : shell\_command ]

Access is granted or denied in the following order. The search stops at the first match:

- Access is granted when a match is found in **/etc/hosts.allow**
- Access is denied when a match is found in **/etc/hosts.deny**
- Access is granted if nothing matches

For example, to allow telnet access only to our internal network, we start by setting policy (reject all connections with a source other than localhost) in /etc/hosts.deny:

in.telnetd: ALL EXCEPT LOCAL

#### Restricting access to known hosts with TCP wrappers

There's no need to reload inetd, since tcpd is invoked each time there's a connection on the telnet port. So we can try it immediately:

# telnet box.yourdomain.com Trying 10.0.0.1... Connected to box.yourdomain.com. Escape character is '^]'. Connection closed by foreign host.

Slap! Rejected! (This is one of the few times in life that rejection is indicative of success.) To re-enable access from our own network, we insert the exception in /etc/hosts.allow:

```
in.telnetd: .yourdomain.com
```
At this point we're able to successfully telnet into our system again. This is just scraping the surface of the capabilities of tcp\_wrappers. There's lots more information on tcp\_wrappers in the  $tcpd(8)$  and hosts\_access(5) man pages.

#### xinetd: inetd extended

Although inetd is the classic Internet superserver, there have been recent rewrites that attempt to add features and more security. The xinetd program replaces inetd in many modern distributions, including Red Hat and Debian. Some of its extended features are:

- Access control (built-in TCP wrappers)
- Extensive logging (connection durations, failed connections, etc.)
- Redirection of services from another host
- IPv6 support
- Configuration via snippets rather than one consolidated file

## xinetd configuration

The configuration file for xinetd is /etc/xinetd.conf. Most often, that file contains just a few lines that set default configuration parameters for the rest of the services:

```
# cat /etc/xinetd.conf
defaults
{
    instances = 60
    log_type = SYSLOG authpriv
   log_on_success = HOST PID
   log_on_failure = HOST RECORD
}
includedir /etc/xinetd.d
```
The last line in that file instructs xinetd to read additional configuration from file snippets in the /etc/xinetd.d directory. Let's take a quick glance at the telnet snippet:

```
# cat /etc/xinetd.d/telnet
service telnet
{
   flags = REUSE
   socket_type = stream
   wait = no
  user = rootserver = /usr/sbin/in.telnetd
   log on failure += USERID
}
```
As you can see, it's not hard to configure xinetd, and it's more intuitive than inetd. You can get lots more information about xinetd in the xinetd(8), xinetd.conf(5), and xinetd.log(5) man pages.

There's also lots of information on the Web regarding inetd, tcp\_wrappers, and xinetd. Be sure to check out some of the links we've provided for these tools in [Resources](#page-27-1) on page 28 ; they will give you a much better feel for the capability and configuration of these tools.

## <span id="page-13-0"></span>Section 4. Security overview

## Introduction

Maintaining a completely secure system is impossible. With diligence, however, it is possible to keep your Linux machines secure enough that most casual crackers, script-kiddies, and other Bad Guys will be thwarted and go bug someone else. Remember that simply following this tutorial will not result in a secure system. Instead, we hope to touch on many of the major topic areas and gives you some useful examples of how to get started.

Linux system security can be divided into two parts: internal security and external security. Internal security refers to guarding against users accidentally or maliciously disrupting the system. External security refers to preventing unauthorized users from gaining access to the system.

This section will cover internal security first, then external security, and we'll finish with some general guidelines and tips.

#### File permissions for log files

Internal security can be a large task, depending on how much you are able to trust your users. The guidelines presented here are designed to prevent the casual user from accessing sensitive information and from unfairly using system resources.

Regarding file permissions, you may want to modify permissions for the following three cases:

First, log files in /var/log need not be world-readable. There is no reason for anybody other than root to be snooping in the logs. See *[Part 4 of the LPI 101 series](http://www-106.ibm.com/developerworks/edu/l-dw-linux-lpir24-i.html)* for more information on syslog, plus the *logrotate(8)* man page for information on configuring that program to create logs with appropriate permissions.

#### File permissions for root's other files

Second, root's dot-files shouldn't be readable by an ordinary user. Check the files in root's home directory  $(1s -1a)$  to make sure they're appropriately protected. You can even make the whole directory readable only by root:

# cd # pwd /root # chmod 700 .

## File permissions for user files

Finally, user files are often created world-readable by default. That probably isn't the expectation of your users, and it certainly isn't the best policy. You should set the default umask in /etc/profile using something like the following:

```
if [ "$UID" = 0 ]; then
 # root user; set world-readable by default so that
  # installed files can be read by normal users.
 umask 022
else
  # make user files secure unless they explicitly open them
  # for reading by other users
 umask 077
f_i
```
You should consult the *umask(2)* and *bash(1)* man pages for more information on setting the umask. Note that the umask(2) man page refers to the C function, but the information it contains applies to the bash command as well. See [Part 3 of the LPI 101 series](http://www-106.ibm.com/developerworks/edu/l-dw-linux-lpir23-i.html) for additional details on umask.

## Finding SUID/SGID programs

A malicious user seeking root access will always look for programs on the system that have the SUID or SGID bit set. As we discussed in [Part 3 of the LPI 101 series](http://www-106.ibm.com/developerworks/edu/l-dw-linux-lpir23-i.html), these bits cause the program to always run as the user or group that owns the file. Sometimes this is required for proper functioning of the program. The problem is that any program may contain a bug that would allow the user to gain privileges if the program is used improperly.

You should consider each program carefully to determine if it needs to have its SUID or SGID bits on. There may be SUID/SGID programs on your system that you don't need at all.

To search for programs of this nature, use the find command. For example, we could start searching for SUID/SGID programs in the /usr directory:

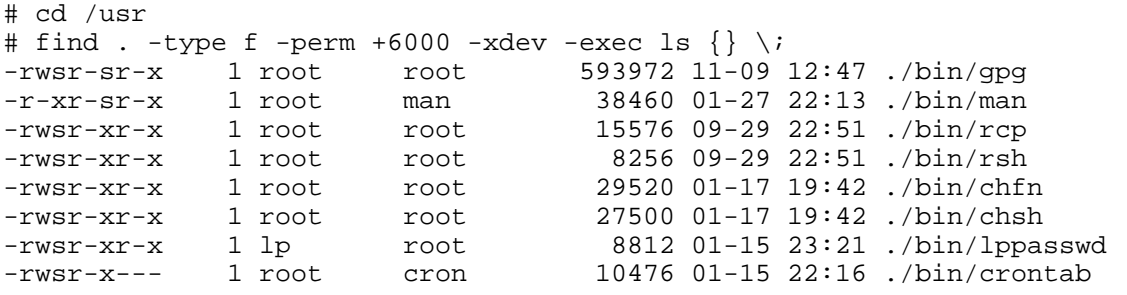

In this list, I've already found a candidate for closer inspection: lppasswd is part of the CUPS printing software distribution. Since I don't provide print services on my system, I might consider removing CUPS, which will also remove the lppasswd program. There may be no security-compromising bugs in lppasswd, but why take the chance on a program I'm not using?

## Setting user limits with ulimit

The ulimit command in bash provides a method for limiting the usage of resources by a given user. Once a limit is lowered, there is no way to raise the limit for the life of the process. Furthermore, the limit is inherited by all child processes. The effect is that you can call ulimit in /etc/profile, and the limits will irrevocably apply to all users (assuming they're running bash

or another shell that runs /etc/profile on login).

To retrieve the current limits, use *:* 

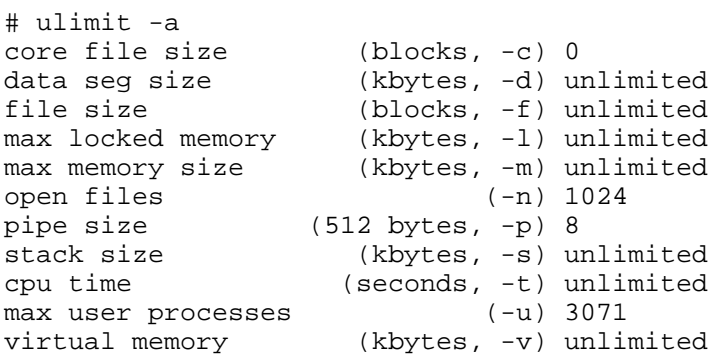

It can be quite tricky to set these limits in a way that actually increases the security of your system without causing problems for legitimate users, so be careful when adjusting these settings.

### Setting CPU time limits with ulimit

As an example of ulimit, let's try setting the CPU time for a process to 1 second, then make it timeout with a busy loop. Make sure to start a new bash process (as we do below) in which to try it; otherwise you'll be logged out!

# time bash # ulimit -t 1 # while true; do true; done Killed real 0m28.941s user 0m1.990s sys 0m0.017s

In the example above, "user" time plus "sys" time equals total CPU time used by the process. When the bash process reached the 2-second mark, Linux judged that it had exceeded the 1-second limit, so the process was killed. Cool, eh?

Note: One second was just an example. Don't do this to your users! Even multiple hours is bad, since X can really rack up the time (my current session has used 69+ hours of CPU time). For a real implementation, you may want to ulimit something other than CPU time.

#### User limits, continued

You may also want to limit things such as the number of simultaneous logins or disk usage. These aren't covered by ulimit; instead you should look into one of the following packages:

- [Clobberd](http://sourceforge.net/projects/clobberd-util/) monitors user activity, and meters resources such as time and network activity.
- [Idled](http://www.darkwing.com/idled/) can log out users that have been idle for too long or who have been logged on for too long. It can also prevent users from being logged in too many times, and refuse users from

being logged in at all.

• [Part 4 of the LPI 101 series](http://www-106.ibm.com/developerworks/edu/l-dw-linux-lpir24-i.html) discusses the implementation of filesystem quotas.

#### Intrusion prevention

External security can be split into two categories: intrusion prevention and intrusion detection. Intrusion prevention measures are taken to prevent unauthorized access to a system. If these measures fail, intrusion detection may prove useful in determining when unauthorized access has occurred, and what damage has been done.

A full Linux installation is a large and complex system. It's difficult to keep track of everything that's installed, and even harder to configure each package's security features. The problem becomes simpler when fewer packages are installed. A first step to intrusion prevention is to remove packages you don't need. Take a look back at [Part 1 of the LPI 102 series](http://www-106.ibm.com/developerworks/edu/l-dw-linux-lpir25-i.html) for a review of packaging systems.

# Turning off unused network services (superserver)

Turning off unused network services is always a good way to improve your intrusion prevention. For example, if you are running an Internet superserver (such as inetd or xinetd described earlier in this tutorial), then in.rshd, in.rlogind, and in.telnetd are often enabled by default. These network services have nearly all been superseded by more secure alternatives such as ssh.

To disable services in inetd, simply comment out the appropriate line in /etc/inetd.conf by prepending "#"; then restart inetd. (This was described previously in this tutorial, so glance back a few panels if you need a refresher.)

To disable services in xinetd, you can do something similar with the appropriate snippet in /etc/xinetd.d. For example, to disable telnet, either comment out the entire content of the file /etc/xinetd.d/telnet, or simply delete the file. Restart xinetd to complete the procedure.

If you're using tcpd in conjunction with inetd, or if you're using xinetd, you also have the option of limiting incoming connections to trusted hosts. For tcpd, see the earlier sections in this tutorial. For xinetd, search for "only\_from" in the xinetd.conf(5) man page.

### Turning off unused network services (standalone servers)

Some servers are not launched by inetd or xinetd, but are instead running all the time as "standalone" servers. This often includes servers such as atd, lpd, sshd, nfsd, and others. In fact, inetd and xinetd are both standalone servers themselves, and if you have commented out all of the services in their respective config files, you may choose to turn them off completely.

Standalone servers are usually started by the init system when the system boots up or changes runlevels. If you don't remember how runlevels work, take a look at [Part 4 of the LPI](http://www-106.ibm.com/developerworks/edu/l-dw-linux-lpir24-i.html) [101 series](http://www-106.ibm.com/developerworks/edu/l-dw-linux-lpir24-i.html).

To stop the init system from starting a server, find the symlinks to its startup script in each runlevel directory, and delete them. The runlevel directories are usually named /etc/rc3.d or /etc/rc.d/rc3.d (for runlevel 3). You'll also want to check the other runlevels.

Once the runlevel symlinks for the service are removed, you will still need to shut down the currently running server. It is best to do this with the service's init script, usually found in /etc/init.d or /etc/rc.d/init.d. For example, to shut down sshd:

```
# /etc/init.d/sshd stop
* Stopping sshd... [ ok ]
```
#### Testing your changes

After you've modified your inetd or xinetd configuration to disable or restrict services, or to shut down a server with its init script, you should test your changes. You can test tcp ports using the telnet client by specifying the service name or number. For example, to verify that rlogin has been disabled:

```
# grep ^login /etc/services
login 513/tcp
# telnet localhost 513
Trying 127.0.0.1...
telnet: Unable to connect to remote host: Connection refused
```
In addition to the standard telnet client, you should look into the possibility of using utilities for testing the "openness" of your system. We recommend netcat and nmap.

**ncat** is the network Swiss Army knife: it is a simple UNIX utility that reads and writes data across network connections, using TCP or UDP protocol. **nmap** is a utility for network exploration or security auditing. Specifically, nmap scans ports to determine what's open.

You'll find links to these utilities in [Resources](#page-27-1) on page 28.

## Refusing logins for maintenance

In addition to the above methods, there is a generic way to refuse logins by creating the file /etc/nologin. Usually this method is used for short-term maintenance operations. Logins by root will still be allowed, but logins by other users will be denied. For example:

```
# cat > /etc/nologin
==============================================
 System is currently undergoing maintenance
 until 2:00. Please come back later.
==============================================
# telnet localhost
login: agriffis
Password:
==============================================
```
System is currently undergoing maintenance until 2:00. Please come back later.

```
==============================================
```
Login incorrect

Be sure to delete the file when you're done with maintenance, otherwise nobody will be able to login until you remember! Not that I've ever done this, no, not me... ;-)

## Introducing iptables (ipchains)

The iptables and ipchains commands are used to adjust and inspect the network packet filter rules in a running Linux kernel. The ipchains command was used for 2.2.x versions of the kernel, and although it can still be used with 2.4.x kernels, it has been superseded by iptables.

The packet filter rules can be set up to do both firewall and router activities. You can inspect your current rules with the -L option to iptables:

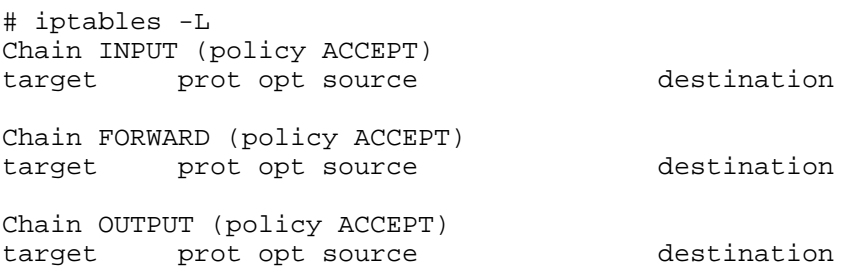

This is an example of a wide-open system, with no routing or firewalling enabled.

## iptables and Linux packet filter

Using the Linux packet filter effectively requires a solid understanding of TCP/IP networking and how it is implemented in the Linux kernel. The netfilter home page (see [Resources](#page-27-1) on page 28 for a link) is a good place to learn more.

Until you're comfortable building your own ruleset, there are many scripts out there that can get you started, as long as you trust their authors. One of the most complete is **gShield** (see [Resources](#page-27-1) on page 28 ). You can adjust its well-commented and fairly simple configuration file to set up most normal forms of packet filter rules.

#### Intrusion detection - syslogs

Intrusion detection is often neglected by system administrators who trust in the intrusion prevention devices they have in place. Unfortunately, this means that when a hacker finds a crack through which to crawl, the system may be under their control for a long period of time before their presence is noticed.

The most basic form of intrusion detection is to pay attention to your syslogs. These usually appear in the /var/log directory, although the actual filenames will vary depending on your distribution and configuration.

```
# less /var/log/messages
Feb 17 21:21:38 [kernel] Vendor: SONY Model: CD-RW CRX140E Rev: 1.0n
Feb 17 21:21:39 [kernel] eth0: generic NE2100 found at 0xe800, Version 0x031243,
DMA 3 (autodetected), IRQ 11 (autodetected).
Feb 17 21:21:39 [kernel] ne.c:v1.10 9/23/94 Donald Becker (becker@scyld.com)
Feb 17 21:22:11 [kernel] NVRM: AGPGART: VIA MVP3 chipset
Feb 17 21:22:11 [kernel] NVRM: AGPGART: allocated 16 pages
Feb 17 22:20:05 [PAM_pwdb] authentication failure; (uid=1000)
 -> root for su service
Feb 17 22:20:06 [su] pam_authenticate: Authentication failure
Feb 17 22:20:06 [su] - pts/3 chouser-root
```
It can take some practice to understand all these messages, but most of the important ones are fairly clear. For example, at the end of this log we can see that user "chouser" tried to use su to become root and failed.

#### Intrusion detection - tripwire

There are a number of packages available that can take a "snapshot" of your whole filesystem and compare it to earlier snapshots to see what has changed. If you can clearly define which files should change as part of the normal operation of your system, these packages can very quickly alert you to the presence and activity of a hacker.

**Tripwire** is one of the most popular of these intrusion detection packages (see [Resources](#page-27-1) on page 28 at the end of this tutorial for a link). Once you have installed tripwire, you must customize its configuration file so that it knows which files should change and which should not. You will also need to tell it how to send you reports of what has changed, and how often it should run (usually once per day).

## General guidelines: keeping software up to date

Since all software has the potential for security holes, it's important to install security fixes for packages as soon as they become available. Open source and free software is generally more secure than closed-source or non-free software, but only if you're using the latest versions.

There are several Web sites that can help you keep your software up to date. These include the security-conscious [CERT](http://www.cert.org/) and SecurityFocus' BugTrag list, as well as your normal software update sites, such as *[freshmeat.ne](http://freshmeat.net/)t* and your distribution's home page. We'll repeat these URLs also in [Resources](#page-27-1) on page 28 , but security is such an important issue that -- if you are not already familiar with these sites, we do recommend that you take a few minutes to visit the first two now.

## General guidelines: high-quality passwords

As mundane as it may sound, choosing high-quality passwords for yourself, and

"encouraging" (that is, mandating that) your users to do the same, is a cornerstone of good security. Remember to avoid common words and names, especially any that are related to you such as the name of a friend, where you work, or your pet's name. Also avoid guessable numbers such as your birthday or anniversary. Instead try to use random combinations of letters, numbers, and punctuation.

## General guidelines: testing your security

Testing the security of your system is important, but don't let a successful test lull you into a false sense of security. Just because these testing tools don't find a hole is no guarantee that someone with knowledge and imagination -- and a whole lot of time on their hands -- will also fail.

We already mentioned nmap and netcat for testing network security. It is also a good idea to check for weak passwords, especially if your system has multiple users. There are many tools available, such as the ones we've put into [Resources](#page-27-1) on page 28 at the end of this tutorial.

# <span id="page-21-0"></span>Section 5. Printing

## Introduction

This section will walk you through the set-up and use of the classic UNIX printing system on Linux, sometimes called Berkeley LPD. There are other systems available for Linux that are not covered here; see the [Resources](#page-27-1) on page 28 section at the end of the tutorial for information on these.

Physically installing a printer is beyond the scope of this tutorial. Once it's correctly hooked up, you'll want to install a print spooler daemon so that machines on the network (including the one housing the spooler) can send print jobs to the printer.

#### Installing a print spooler daemon (lpd)

One of the best LPD print spoolers is [LPRng](http://www.lprng.com/). The method of installation depends on your distribution; see [Part 1 of the LPI 102 series](http://www-106.ibm.com/developerworks/edu/l-dw-linux-lpir25-i.html) for details on installing software packages in either Red Hat or Debian.

Once it's installed, the print spooler daemon (officially the Line Printer Daemon) can be run from the command line. Log in as a normal user and try:

```
$ /usr/sbin/lpd --help
--X option form illegal
usage: lpd [-FV] [-D dbg] [-L log]
Options<br>-D dbg
          - set debug level and flags
              Example: -D10,remote=5
               set debug level to 10, remote flag = 5
 -F - run in foreground, log to STDERR
            Example: -D10,remote=5
-L logfile - append log information to logfile
-V - show version info
```
Now that the daemon is installed, you should make sure that it's set up to run automatically. Your distribution's LPRng package may have set this up for you already, but if not, see [Part 4](http://www-106.ibm.com/developerworks/edu/l-dw-linux-lpir24-i.html) [of the LPI 101 series](http://www-106.ibm.com/developerworks/edu/l-dw-linux-lpir24-i.html) for information on using runlevels to start daemons such as lpd automatically.

## Basic printer settings (/etc/printcap)

The print spooler daemon acts as a sort of pipeline. It accepts print jobs coming in from various print clients, and then passes these jobs along to the appropriate printer. While the printer is busy, these jobs "spool," waiting for their chance to get printed.

When printing on the local printer, both of ends of this "pipeline" are described by the configuration file /etc/printcap (sometimes located at /etc/lprng/printcap). Each entry in the printcap (which is short for printer capabilities) describes one print spool:

\$ more /etc/printcap

```
lp|Generic dot-matrix printer entry:\
        :lp= /dev/lp0:\:sd=/var/spool/lpd/lp:\
        :pl#66:\
        :pw#80:\
        :pc#150:\
        : mx#0: \
        :sh:
```
Note that the last line of the entry does **not** have a trailing backslash (\).

Your distribution may have other entries, and they may be more complex, but they should all have roughly this form. The name of this entry comes first, **lp**, followed by a longer description of this spool. The keyword/value pair **lp=/dev/lp0** specifies the Linux device were print jobs in this spool will be printed, and the **sd** keyword gives the directory where jobs will be held until they can be printed.

The rest of the keyword/value pairs provide details about what type of printer is hooked up to /dev/lp0. They are described in the printcap man page, and we'll cover some of them a little bit later.

### Creating spool directories

If you create an entry, you'll need to make sure the spool directory exists and has the correct permissions. You want the printer daemon, which is usually run as user **lp**, to have access to the spool directory. You'll have to run these commands as root:

```
# mkdir -p /var/spool/lpd/lp
# chown lp /var/spool/lpd/lp
# chmod 700 /var/spool/lpd/lp
# checkpc -f
# /etc/init.d/lprng restart
```
LPRng includes a helpful tool for checking your printcap. It will even set up the spool directory for you, if you forget to do it manually:

```
# checkpc -f
```
Finally, restart the lpd. You'll need to do this any time you change the printcap, in order for your changes to take effect. You may need to use lpd instead of lprng:

```
# /etc/init.d/lprng restart
```
The older Berkeley printing system doesn't include a checkpc tool, so you'll have to try printing pages to your various printers yourself to make sure the printcap and spool directories are correct.

## Using print spooler clients

The print spooler comes with several clients for communicating with the server daemon. The one you're likely to use most often is lpr, which simply sends a file to the server to be queued up in a print spool and then printed. To try it out, first find or make a small sample text file. Then:

\$ lpr sample.txt

If it worked, you shouldn't see any response on the screen, but your printer should start going, and soon you'll have a hard copy of your sample text. Don't worry if it doesn't come out looking quite right; we'll set up filters a bit later that should ensure that all sorts of file formats print correctly.

You can examine the list of print jobs in the print spool queue with the 1<sub>pq</sub> command. The -P option specifies the name of the queue to display; if you leave it off, lpq will use the default spool, just like lpr did before:

```
$ lpq -Plp
Printer: lp@localhost 'Generic dot-matrix printer entry'
Queue: 1 printable job
Server: pid 1671 active
Unspooler: pid 1672 active
Rank Owner/ID Class Job Files Size Time
active chouser@localhost+670 A 670 sample.txt 8 21:57:30
```
If you want to stop a job from printing, use the lprm command. You might want to do this if a job is taking to long, or if a user accidentally sends the same file more than once. Just copy the job id from the lpq listing above:

```
$ lprm chouser@localhost+670
Printer lp@localhost:
 checking perms 'chouser@localhost+670'
 dequeued 'chouser@localhost+670'
```
You can do many other operations on a print spool using the interactive tool lpc. See the lpc man page for details.

#### Printing to a remote LPD server

Even if you don't have a printer on your local machine, you can still use lpd to send a print job across the network to a printer that is attached to some other machine. On the client machine, you can add an entry to your /etc/printcap that looks like a local printer but actually routes print jobs to the server machine. This entry will look something like this:

```
farawaylp|Remote printer entry:\
         :rm=faraway:\
         :rp=lp:\:sd=/var/spool/lpd/farawaylp:\
         :m \times #0: \mathcal{N}:sh:
```
Here the name of the machine where we want to print is **faraway**, and the name of the printer on that machine is **lp**. The spool directory, /var/spool/lpd/farawaylp, is where print jobs will be held locally until they can be sent to the remote print spooler, where they may be spooled again before being sent to the printer. Again, you will need to create this spool

directory and set its permissions:

```
# mkdir -p /var/spool/lpd/farawaylp
# chown lp /var/spool/lpd/farawaylp
# chmod 700 /var/spool/lpd/farawaylp
# checkpc -f
# /etc/init.d/lprng restart
```
Locally, we have given this remote printer the name **farawaylp**, so we can send print jobs to it thusly:

```
$ lpr -Pfarawaylp sample.txt
```
#### Printing to a remote MS Windows or Samba server

Thanks to Samba, printing to a remote Microsoft Windows print server is only slightly more complicated. First, add the local printcap entry:

```
smb|Remote windows printer:\
        :if=/usr/bin/smbprint:\
        :lp= /dev/null: \n\:sd=/var/spool/lpd/smb:\
        :mx#0:
```
The new key here is **if**, the input filter. Pointing this to the smbprint script will cause the print job to be sent to a Windows server instead of the lp device. We still have to list a device (/dev/null in this case) which the print daemon uses for locking. But no print jobs will actually be sent there.

Don't forget to create the spool directory!

# mkdir -p /var/spool/lpd/smb # chown lp /var/spool/lpd/smb # chmod 700 /var/spool/lpd/smb # checkpc -f # /etc/init.d/lprng restart

In your favorite editor, create a .config file in the spool directory named above. In this case, /var/spool/lpd/smb/.config:

```
server="WindowsServerName"
service="PrinterName"
password=""
\text{user}=""
```
Adjust these values to point to the Windows machine and printer name that you want to use, and you're done:

\$ lpr -Psmb sample.txt

The smbprint script should come with Samba, but it isn't included in all distributions. If you

can't find it on your system, you can get it from the [Samba HOWTO](http://www.tldp.org/HOWTO/SMB-HOWTO.html).

## **Magicfilter**

So far we've only tried printing text files, which isn't terribly exciting. Generally any one printer can only print one format of graphics file -- and yet there are dozens of different formats that we would like to print: PostScript, gif, jpeg, and many more. A program named [Magicfilter](http://www.pell.portland.or.us/~orc/Code/magicfilter/) acts as an input filter, much like smbprint does. It doesn't convert the file formats, rather it provides a framework for identifying the type of document you're trying to print, and runs it through an appropriate conversion tool: conversion tools must be installed separately. By far, the most important of these is *[Ghostscript](http://www.ghostscript.com/)*, which can convert files from Postscript format to the native format of many printers.

## Adjusting printcap to point to Magicfilter

Once these tools are installed, you simply need to adjust your printcap one more time. Add an **if** key to point to the Magicfilter that goes with your printer:

```
lp|The EPSON Stylus Color 777 sitting under my desk:\
        :if=/usr/share/magicfilter/StylusColor-777@720dpi-filter:\
        :gqfilter:\
        :lp=/dev/usb/lp0:\
        :sd=/var/spool/lpd/lp:\
        : pl#66:\
        :pw#80:\
        :pc#150:\
        : mx#0: \
        :sh:
```
There are filters for dozens and dozens of different printers and printer settings in /usr/share/magicfilter, so be sure you use the right one for your printer. Each of these filters is a text file, and usually the full name of the printer is at the top. This may help you if the file name of the filter isn't clear.

I also added a gqfilter flag to this printcap entry, which will cause the input filter to be used even when the print job is coming from a remote client. This only works with LPRng.

Since I set up the /var/spool/lpd/lp print spool directory earlier, I only need to check my printcap syntax and restart the server:

```
# checkpc -f
# /etc/init.d/lprng restart
```
Now you are able to print all sorts of documents, including Postscript files. In other words, choosing "Print" from a menu in your favorite web browser should now work.

## Apsfilter as alternative to Magicfilter

Apsfilter provides many of the features of Magicfilter, but it also helps you set up your spool

directories, printcap entries, and so on. You will still need to make sure you have Ghostscript installed, but then you can follow the very complete instructions provided in the [Apsfilter](http://www.apsfilter.org/docs/apsfilter-handbook-stable.html) [handbook](http://www.apsfilter.org/docs/apsfilter-handbook-stable.html).

## <span id="page-27-0"></span>Section 6. Summary and resources

## Summary

Congratulations! You should now have a good grasp of TCP/IP fundamentals, the general use and configuration of inetd, xinetd, and a print server, and some essential techniques to improve the security of your Linux system. Please join us in the final tutorial in the series (Part 8) on the secure shell (ssh) and file sharing, where we introduce you to the ins and outs of using USB devices, show how to use the secure shell (ssh) and related tools, and show how to use and configure Network File System (NFS) version 3 servers and clients. By following this tutorial series, you'll soon be ready to attain your LPIC Level 1 Certification from the Linux Professional Institute.

To expand your Linux knowledge even further, see the [Resources](#page-27-1) on page 28 on the next panel.

#### <span id="page-27-1"></span>Resources

You can learn more about configuring inetd and xinetd from the *[xinetd home page](http://www.xinetd.org/)*. When adding your own service names and ports to /etc/services, remember to check first that they don't conflict with the [assigned port numbers](http://www.iana.org/assignments/port-numbers).

The *[netfilter home page](http://netfilter.samba.org/)* is a good place to start learning more about iptables and the Linux packet filter. Until you're comfortable building your own ruleset, you might want to use an existing script for this. We recommend *[gShield](http://muse.linuxmafia.org/gshield.html)*.

[Tripwire](http://www.tripwire.org/) is one of the more popular intrusion detection packages. Also see Wietse Venema's [TCP Wrappers](ftp://ftp.porcupine.org/pub/security/), which allow monitoring of and control over connections to your system. Authenticating users can be much easier with [Pluggable Authentication Modules](http://www.kernel.org/pub/linux/libs/pam/) (also known as PAM).

Is your network wide open? [nmap](http://www.insecure.org/nmap/) is a utility for network exploration or security auditing. Specifically, nmap scans ports to determine what's open.

Password checkers and other tools that will test how easy it is to guess your passwords (and those of your users) include *[John the Ripper](http://www.openwall.com/john/)* from the *[Openwall Projec](http://www.openwall.com/)t*, built for just this purpose. You may also want to try a comprehensive checker like [SAINT](http://www.wwdsi.com/saint/).

These security sites rate among the most-visited by any systems administrator: [CERT](http://www.cert.org/) is a federally funded center operated by Carnegie Mellon University. They study Internet security and vulnerabilities, publish security alerts, and research other security issues. BugTrag, hosted by Security Focus, is a full-disclosure moderated mailing list for the detailed discussion and announcement of computer security vulnerabilities. Even if you aren't particularly interested in this aspect of administration, a subscription to this list can be quite valuable, as simply scanning subject lines may alert you to vulnerabilities on your own systems that you might otherwise discover much later, or not at all.

Other recommended security sites that will help you get a better grip on the security of your Linux machines are the [Linux Security HOWTO](http://www.tldp.org/HOWTO/Security-HOWTO/index.html) and [O'Reilly's Security Page](http://security.oreilly.com/).

Printing and spooling resources you'll want to check out include the [LPRng print spooler](http://www.lprng.com/) [home page](http://www.lprng.com/) and the [Spooling Software overview](http://www.linuxprinting.org/howto/spoolers.html) from the Printing HOWTO. Of course, the [Printing HOWTO](http://www.linuxprinting.org/howto/) itself is a valuable resource, as is [LinuxPrinting.org](http://www.linuxprinting.org/).

For help with specific printers, consult the [Serial HOWTO](http://www.ibiblio.org/mdw/HOWTO/Serial-HOWTO.html). Also the USB quide offers valuable information on (you guessed it) USB printers.

Samba is a great help in heterogeneous networks. When setting up printing for this kind of environment, you will want to check out the [Samba home page](http://us1.samba.org/samba/samba.html) as well as the [Samba](http://www.tldp.org/HOWTO/SMB-HOWTO.html) [HOWTO](http://www.tldp.org/HOWTO/SMB-HOWTO.html), with good printer sharing details.

The two printer filters we discussed were *[Magicfilter](http://www.pell.portland.or.us/~orc/Code/magicfilter/)* and *[Apsfilter](http://www.apsfilter.org/)*. Remember that both need a conversion program (we recommend *[Ghostscript](http://www.ghostscript.com/)*), as they do not do conversion themselves. If you are using the latter filter, you may also find the [Apsfilter handbook](http://www.apsfilter.org/docs/apsfilter-handbook-stable.html) to be quite useful.

In addition, we recommend the following general resources for learning more about Linux and preparing for LPI certification in particular:

You'll find a wealth of guides, HOWTOs, FAQs, and man pages at *[The Linux Documentation](http://www.tldp.org/)* [Project](http://www.tldp.org/). Be sure to check out [Linux Gazette](http://www.tldp.org/LDP/LG/current/) and Linux Focus as well.

The Linux Network Administrator's guide, available from *[Linuxdoc.org's "Guides" section](http://www.tldp.org/guides.html)*, is a good complement to this series of tutorials -- give it a read! You may also find Eric S. Raymond's [Unix and Internet Fundamentals HOWTO](http://www.tldp.org/HOWTO/Unix-and-Internet-Fundamentals-HOWTO/) to be helpful.

In the Bash by example article series on developerWorks, learn how to use bash programming constructs to write your own bash scripts. This series (particularly parts 1 and 2) are excellent additional preparation for the LPI exam:

- [Bash by example, Part 1: Fundamental programming in the Bourne-again shell](http://www-106.ibm.com/developerworks/linux/library/l-bash.html)
- [Bash by example, Part 2: More bash programming fundamentals](http://www-106.ibm.com/developerworks/linux/library/l-bash2.html)
- [Bash by example, Part 3: Exploring the ebuild system](http://www-106.ibm.com/developerworks/linux/library/l-bash3.html)

The [Technical FAQ for Linux Users](http://www-106.ibm.com/developerworks/linux/library/l-faq/index.html) by Mark Chapman is a 50-page in-depth list of frequently-asked Linux questions, along with detailed answers. The FAQ itself is in PDF (Acrobat) format. If you're a beginning or intermediate Linux user, you really owe it to yourself to check this FAQ out. The [Linux glossary for Linux users](http://www-106.ibm.com/developerworks/linux/library/l-gloss/index.html), also from Mark, is also excellent.

If you're not familiar with the vi editor, you should check out Daniel's *[tutorial on v](http://www-106.ibm.com/developerworks/edu/l-dw-linuxvi-i.html)i*. This developerWorks tutorial will give you a gentle yet fast-paced introduction to this powerful text editor. Consider this must-read material if you don't know how to use vi.

For more information on the Linux Professional Institute, visit the [LPI home page](http://www.lpi.org/).

#### Feedback

We look forward to getting your feedback on this tutorial. Additionally, you are welcome to contact the authors directly:

- Daniel Robbins, at [drobbins@gentoo.org](mailto:drobbins@gentoo.org)
- Chris Houser, at [chouser@gentoo.org](mailto:chouser@gentoo.org)
- Aron Griffis, at *[agriffis@gentoo.org](mailto:agriffis@gentoo.org)*

#### Colophon

This tutorial was written entirely in XML, using the developerWorks Toot-O-Matic tutorial generator. The open source Toot-O-Matic tool is an XSLT stylesheet and several XSLT extension functions that convert an XML file into a number of HTML pages, a zip file, JPEG heading graphics, and two PDF files. Our ability to generate multiple text and binary formats from a single source file illustrates the power and flexibility of XML. (It also saves our production team a great deal of time and effort.)

You can get the source code for the Toot-O-Matic at

[www6.software.ibm.com/dl/devworks/dw-tootomatic-p](http://www6.software.ibm.com/dl/devworks/dw-tootomatic-p). The tutorial [Building tutorials with the](http://www-105.ibm.com/developerworks/education.nsf/xml-onlinecourse-bytitle/01F99F6B8BE60C9486256A69005BD21C?OpenDocument) [Toot-O-Matic](http://www-105.ibm.com/developerworks/education.nsf/xml-onlinecourse-bytitle/01F99F6B8BE60C9486256A69005BD21C?OpenDocument) demonstrates how to use the Toot-O-Matic to create your own tutorials. developerWorks also hosts a forum devoted to the Toot-O-Matic; it's available at [www-105.ibm.com/developerworks/xml\\_df.nsf/AllViewTemplate?OpenForm&RestrictToCategory=11.](http://www-105.ibm.com/developerworks/xml_df.nsf/AllViewTemplate?OpenForm&RestrictToCategory=11) We'd love to know what you think about the tool.

<span id="page-30-1"></span><span id="page-30-0"></span>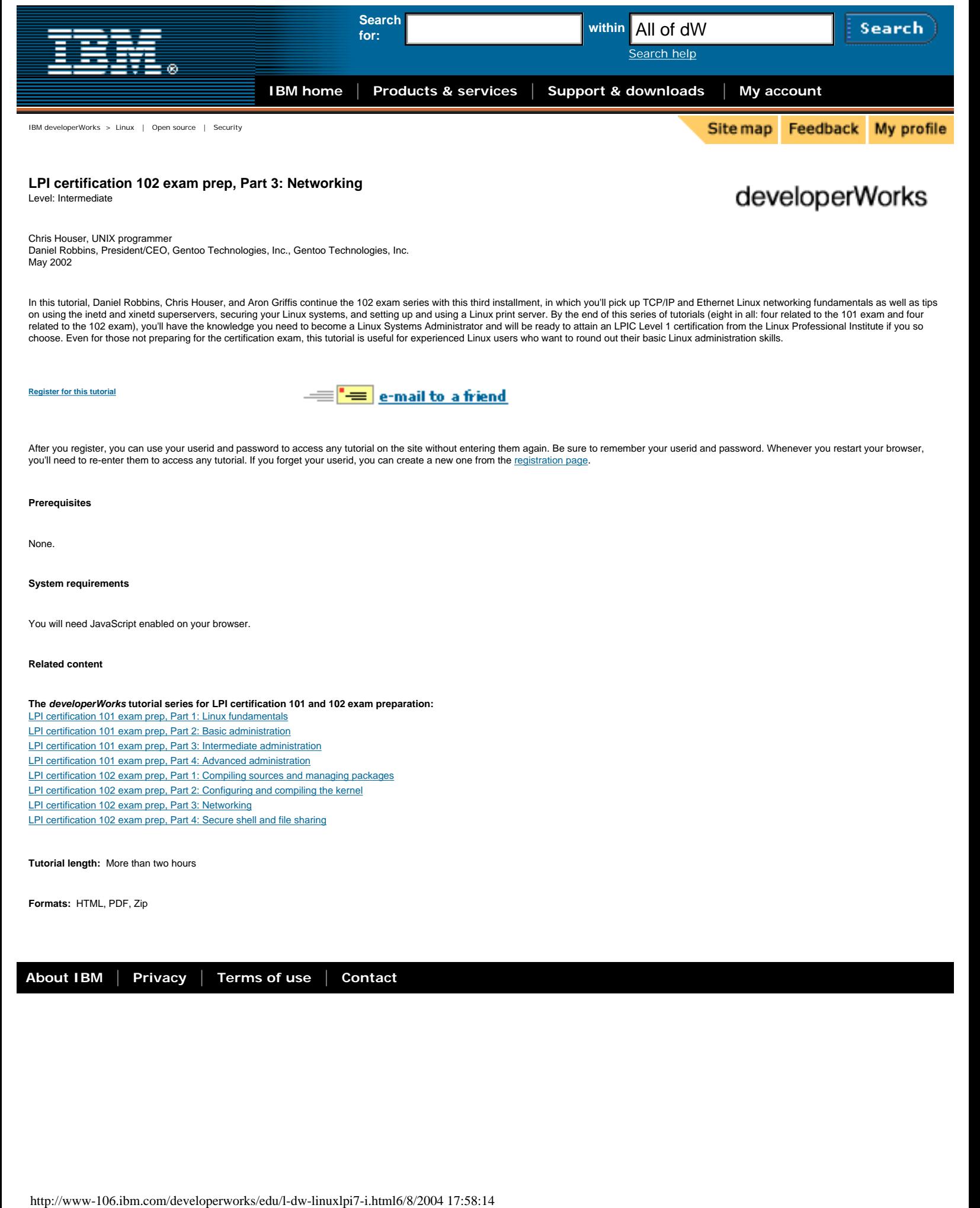

#### **LPI certification 102 exam prep, Part 3: Networking**

Level: Intermediate

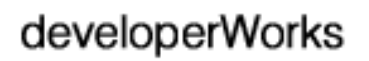

Chris Houser, UNIX programmer

Daniel Robbins, President/CEO, Gentoo Technologies, Inc., Gentoo Technologies, Inc. May 2002

In this tutorial, Daniel Robbins, Chris Houser, and Aron Griffis continue the 102 exam series with this third installment, in which you'll pick up TCP/IP and Ethernet Linux networking fundamentals as well as tips on using the inetd and xinetd superservers, securing your Linux systems, and setting up and using a Linux print server. By the end of this series of tutorials (eight in all: four related to the 101 exam and four related to the 102 exam), you'll have the knowledge you need to become a Linux Systems Administrator and will be ready to attain an LPIC Level 1 certification from the Linux Professional Institute if you so choose. Even for those not preparing for the certification exam, this tutorial is useful for experienced Linux users who want to round out their basic Linux administration skills.

#### **[Register for this tutorial](https://www6.software.ibm.com/reg/devworks/dw-linuxlpi7-i)**

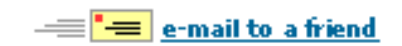

After you register, you can use your userid and password to access any tutorial on the site without entering them again. Be sure to remember your userid and password. Whenever you restart your browser, you'll need to re-enter them to access any tutorial. If you forget your userid, you can create a new one from the [registration page](https://www6.software.ibm.com/reg/devworks/dw-linuxlpi7-i).

#### **Prerequisites**

None.

#### **System requirements**

You will need JavaScript enabled on your browser.

#### **Related content**

#### **The** *developerWorks* **tutorial series for LPI certification 101 and 102 exam preparation:**

[LPI certification 101 exam prep, Part 1: Linux fundamentals](http://www-106.ibm.com/developerworks/edu/l-dw-linuxlpi1-i.html)

- [LPI certification 101 exam prep, Part 2: Basic administration](http://www-106.ibm.com/developerworks/edu/l-dw-linuxlpi2-i.html)
- [LPI certification 101 exam prep, Part 3: Intermediate administration](http://www-106.ibm.com/developerworks/edu/l-dw-linuxlpi3-i.html)
- [LPI certification 101 exam prep, Part 4: Advanced administration](http://www-106.ibm.com/developerworks/edu/l-dw-linuxlpi4-i.html)
- [LPI certification 102 exam prep, Part 1: Compiling sources and managing packages](http://www-106.ibm.com/developerworks/edu/l-dw-linuxlpi5-i.html)
- [LPI certification 102 exam prep, Part 2: Configuring and compiling the kernel](http://www-106.ibm.com/developerworks/edu/l-dw-linuxlpi6-i.html)
- [LPI certification 102 exam prep, Part 3: Networking](#page-30-1)
- [LPI certification 102 exam prep, Part 4: Secure shell and file sharing](http://www-106.ibm.com/developerworks/edu/l-dw-linuxlpi8-i.html)

**Tutorial length:** More than two hours

**Formats:** HTML, PDF, Zip

**[About IBM](http://www-106.ibm.com/developerworks/cgi-bin/click.cgi?url=http://www.ibm.com/ibm/?origin=dwheader)** | **[Privacy](http://www-106.ibm.com/developerworks/cgi-bin/click.cgi?url=http://www.ibm.com/privacy/?origin=dwheader)** | **[Terms of use](http://www-106.ibm.com/developerworks/cgi-bin/click.cgi?url=http://www.ibm.com/legal/?origin=dwheader)** | **[Contact](http://www-106.ibm.com/developerworks/cgi-bin/click.cgi?url=http://www.ibm.com/contact/?origin=dwheader)**